# VERSION 5.0.0B RECFIND

# **SERVICE PACK 1 RELEASE NOTES**

#### *INTRODUCTION*

Service packs add improvements and provide fixes to problems discovered by GMB and our customers. Note that the symptoms (problems) described below may not be experienced by your site. Many of these symptoms are due to a unique set of circumstances that your site may not experience. Not all of the 'fixes' are because of faults in the RecFind code; many are 'workarounds' for problems found in network, operating system or database products used by RecFind but not supplied by GMB.

The service pack accompanying these release notes provide corrections and improvements for RecFind Version 5.0.0B.

This service pack applies to customers who have the following products installed:

■ RecFind Corporate/RecFind Professional/RecQuery/ RecQuery TC/RecFind Button version 5.0.0B only

Customers currently using RecFind 5.0.0A or earlier must first upgrade to RecFind 5.0.0B prior to applying this service pack.

#### *INSTALLATION*

*NOTE! In order for the service pack to update the RecFind application files, please ensure that there are no users running RecFind prior to installing the service pack.* 

To install the service pack, double-click the service pack file that you have downloaded (eg. '**RF500B1S.EXE**' or '**RF500B1O.EXE**'). This file will self-extract and load the installation program. When prompted, enter the directory where RecFind is installed, and select 'Continue'.

Repeat this process on any local installations of RecFind that you have.

Please note that the RecQuery TC service pack must be installed using the IIS web server. Prior to installing the service pack the IIS services must be stopped and then restarted after installation.

# *NEW FEATURES & CHANGES*

This service pack addresses the following in RecFind 5.0.0B:

- A message incorrectly stating, "User already signed on" when a user disconnects from RecFind using the 'Signoff' menu item and then attempts to logon again (Oracle).
- Certain 'Custom Privilege Levels' providing access to search functions via the pull-down menus when they should be restricted.
- The removal of the files profile from a box record when marking a box as 'Destroyed'.
- 'Additional Search Security' options being incorrectly displayed when modifying an action officer.
- The setting not being retained when modifying an action officer and providing an organizational unit.
- The updating of only the first action officer when using the 'Assign Organizational Unit Security' function to update all action officers within a particular organizational unit.
- An obscure timing issue when scanning multi-page documents within Document Maintenance on two machines at the same time – pages from documents were becoming mixed with one another.
- The 'Reply Due Date' authorisation screen locking the CONF record until closing the window.
- Not being able to detach a document from a closed file (now only receive a warning message).
- No warning message when a document's retention differs from the file that it is being attached to.
- File comments were highlighted when being modified or during word wrapping, allowing them to be inadvertently overwritten.
- In rare circumstances, file number rules being applied when adding a part to a foreign file.
- The 'Create Date' function wasn't defaulting to today's date when creating a new part or foreign file.
- The incorrect functioning of the locate button on the 'File' Titling' screens in the File Maintenance module.
- The re-implementation of the 'View Indexed Words' functionality in the Indexing module.
- The 'Purging Records' feature located within an action officer, which was not functioning properly.
- Incorrect box links being deleted during the purging of a record when the same file number existed in more than one database.
- Files sometimes being excluded from a report when the same file number existed in another database and within a box.
- An error occurring when supplying a user box number range on a 'Report Writer' report.
- In some installations, a run-time error 380 would sometimes occur when loading the RecFind Button.
- When changing databases within the RecFind Button the document and file folder lists were not updating correctly.
- In the RecFind Button, an error message stating that the received data wasn't a working day even when the option was disabled.
- Not being able to modify the SQL login password for RecQuery TC.
- The inability to pick up the maximum-sorted search results settings when performing a search in RecQuery TC.
- The Attachment security in RecQuery TC, which was not functioning correctly.
- IIS6/Windows 2003 now supported by RecQuery TC.

### *RECQUERY TC ADDENDUM - CHANGING THE DATABASE USER PASSWORD*

If you have changed the database user password for RecFind (ie. using wpasswd.exe), you need to create an INI file for RecQuery TC.

The INI file needs to be called RECWIN.INI and saved in the WINDOWS\SYSTEM32 directory of the IIS web server.

The contents of the INI file need to be: [DATABASE] StandardDataDir=C:\RECFIND\DATA

Where C:\RECFIND is the location of the RecFind application.

## *GETTING HELP*

Should you experience difficulties during the upgrade, please contact our International Support Center by:

Email: support@gmbsupport.com

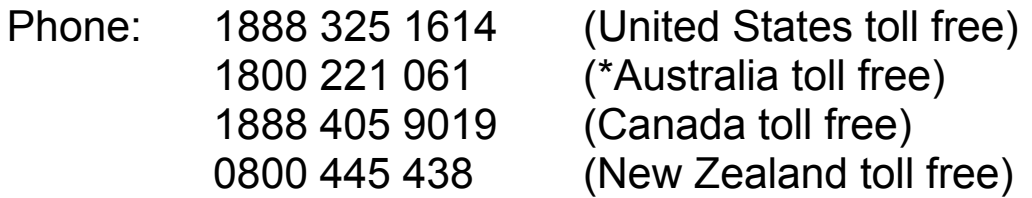

**\*** Please note, the Australian toll free number excludes Sydney customers. Sydney customers please phone 9420-8511.

To speed the technical support process, please have ready the following information before contacting the International Support Center:

- GMB Customer Number
- GMB Incident PIN Number (If you have purchased support 'Incidents')
- **Product Version**
- **Type of Database Server (Oracle/MSSQL Server) and** Version

#### **GMB Web Site**

Visit our web site at www.gmbsupport.com for information on the latest GMB products, support issues and training dates.